# **ISDL Bookshelf**

千田 智治

### 1 はじめに

研究室では、現在約三千冊もの書籍が保管されている. これらの書籍は書籍データベースを用いて書籍管理がな されているが、現行のシステムでは書籍のタイトル、著 者名など、データベースに入力されている情報が限られ ており、これらの情報を基にした検索しかできないとい う問題点がある. このため、現在研究室にどのような書 籍が保管されているかわかりにくく、書籍の有効活用が できていない.

このような背景から、現行のシステムの問題点を解決 し、書籍の利用を促す書籍管理システム「ISDL Bookshelf」を構築した.

本システムでは、書籍の情報を取得する Amazon Web サービスを利用し、書籍情報を充実させ、書籍の画像を 一覧表示することにより、ユーザに利用しやすいシステ ムとした. このサービスを利用することで、管理者は書 籍登録の負担を軽減することができる. また、RDF Site Summerv(RSS)を利用して、書籍の入荷や貸し出しの状 況を公開し、利用し易いものとした.

## 2 ISDL Bookshelf

本章では、ISDL Bookshelf の機能について述べる. 前 回報告したシステム<sup>1)</sup>から追加した機能として、検索機 能や Mail 機能, バックアップなどがある.

# 2.1 書籍情報の表示

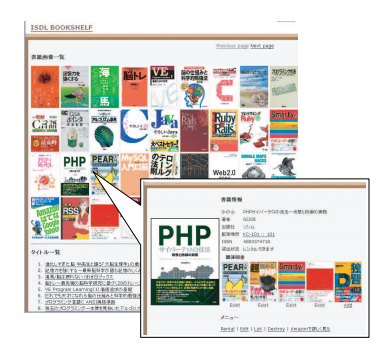

Fig.1 書籍の表示画面 (出典:自作)

本システムのトップページには、書籍の表紙画像の一 覧が表示される. 現行のシステムでは書籍名がリスト化 されているだけなので、書籍の詳細情報はわからなかっ た. しかし、本システムでは書籍のタイトルや著者名な どの詳細情報を知ることができる、また、レビューやサ マリーから書籍の内容を知ることも可能であり、書籍の 情報量が飛躍的に向上した. なお、書籍の詳細情報は, Amazon Web サービスを利用して情報を取得する. Fig.

1に書籍の表示画面を示す.

## 2.2 書籍の貸し出し

現在、書籍を借りる場合は管理者に事前に連絡を入れ、 了承を得た後に書籍を受け取る. また管理者は貸し出し 者の名前を控えたり、連絡をとる必要がある、そのため 利用者, 管理者共に手間のかかる作業であった.

本システムでは、画面上で「Rental」ボタンをクリッ クすることで書籍の貸し出し申請を行なうことができる. それと同時に、管理者には自動で申請の内容が書かれた Mail が送信される. また. 貸し出し情報は RSS からも 配信される.

貸し出しは、管理者の許可が下りなければ書籍を借り ることができない、管理者が貸し出しの許可をする際も, 「認可」ボタンをクリックするだけで自動で Mail が申請 者に配信される。また、同時に貸し出し情報は、研究室 のメーリングリストにも送信される. 貸し出しの一連の 流れを Fig. 2 に示す.

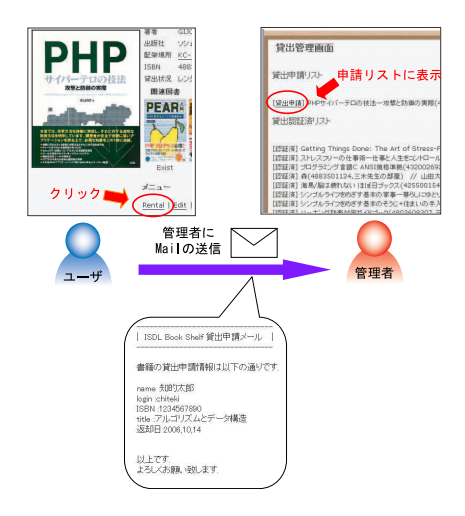

Fig.2 書籍の貸し出し申請 (出典: 自作)

#### 2.3 更新情報の表示

書籍の登録情報と貸し出し情報は、Mail だけではなく RSS を用いて配信が行われる. 本システムのトップペー ジと同様に書籍の表紙を一覧にすることで、視覚的に見 やすくした. Fig. 3 に RSS の表示画面を示す.

書籍の詳細表示画面では、書籍の状況によって「貸出状 況」の表示が変更する、貸し出しや返却の申請が行なわ れている場合は申請中と表示される。貸し出しが行なわ れている場合は、Rental 中と表示され、同時に「Rental」 ボタンは表示されない.

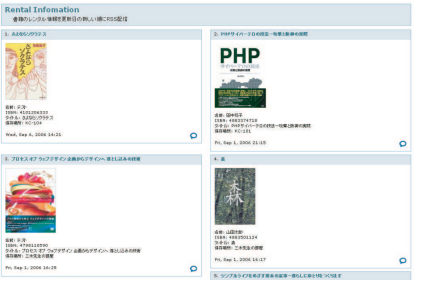

Fig.3 RSS による貸し出し書籍情報の配信 (出典: 自作)

#### 2.4 検索

検索エンジンでキーワードを入力すると、それに対応し た書籍50冊が一覧となって表示される. 検索は Amazon Webサービスを用いて行なわれ、検索対象は Amazon の 所有する全書籍である。検索結果は、研究室にある書籍 とない書籍にわけて表示される. この検索機能により, 目的の書籍が研究室に保管されているかどうかを簡単に 調べることができる。将来的には検索結果から書籍の購 入希望を出すことも検討中である.

#### 2.5 管理者メニュー

管理者と一般ユーザのメニューを区別した、管理画面 では、貸し出しや返却情報を管理する. 貸し出し申請や 返却申請を一覧にすることで誰がどの書籍を申請してい るのかが容易に把握できる. また、管理者は書籍の登録 やバックアップを行なうことができる.

Fig. 2 で示した貸し出し申請において、管理者が認証 を行う一連の流れを Fig. 4に示す.

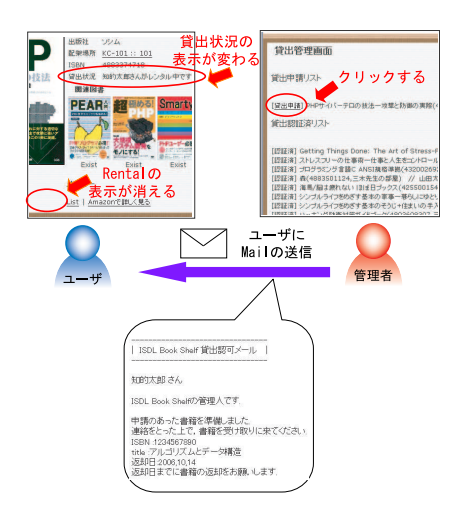

Fig.4 貸し出し申請の認可 (出典:自作)

# 2.5.1 書籍の登録

現行のシステムは、書籍の登録にはタイトルや著者、出 版社などを入力する必要があった。本システムでは、以 下の3通りの書籍登録方法がある. また、その例を Fig. 5 に示す.

● ISBN 番号を入力する.

ISBN 番号とは、書籍に一意に与えられる ID のこと であり、著者や出版社などの情報を取得できるもの である. この ISBN を入力して書籍を一冊ずつ登録 することが可能である.

- CSV ファイルを読み込む. ISBN 番号と保管場所を記入した CSV ファイルを読 み込むことで、一度に大量の書籍を登録できる.
- キーワード検索の結果から登録する. キーワード検索した結果からそのまま書籍の追加が 行なえる.

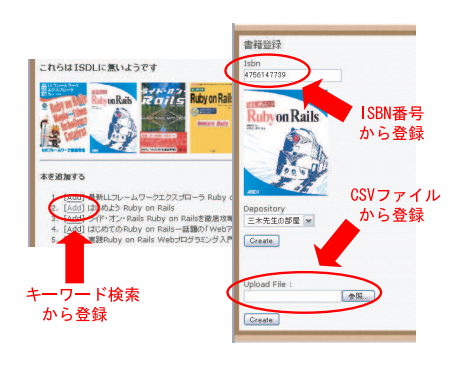

Fig.5 書籍の登録方法 (出典: 自作)

Amazon Web サービスを用いることで、ISBN 番号か らタイトルなどの詳細情報を容易に取得することができ る. 以上の3通りの登録方法を示したフローチャートを Fig. 6 に示す.

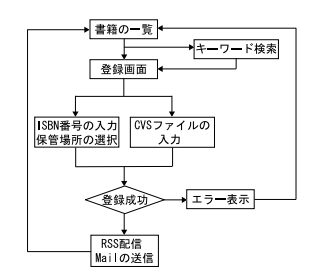

Fig.6 書籍登録におけるフローチャート (出典:自作)

書籍の登録が行なわれると、それと同時に RSS で書籍 の情報が配信される. また、定期的に書籍の追加情報を 研究室のメーリングリストに送信できるように Mail 機 能も付けている.

# 2.5.2 バックアップ

管理者メニューにある「バックアップ」ボタンを押すこ とで、本システムに登録した書籍情報を全て CSV 形式で 保存することができる. これを Fig. 7 に示す. 万が一, 本システムにトラブルが生じても、バックアップファイ ルをそのまま登録することで、トラブルが生じる前の状 況に復旧することが可能である.

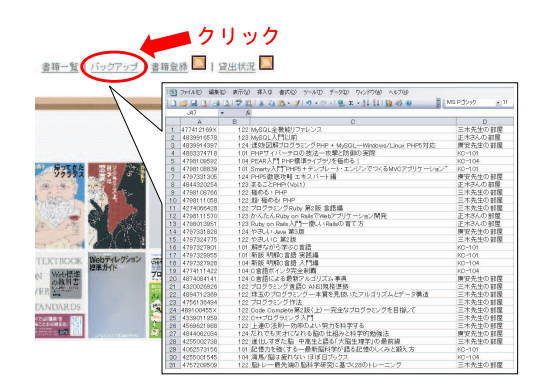

Fig.7 CSV 形式のバックアップファイル (出典:自作)

# 3 システムと関連技術

前回の報告では PHP 言語を用いてシステムを作成し たが、今回は Ruby on Rails を用いてプログラムを再作 成した.

# 3.1 Ruby on Rails

Ruby on Rails<sup>2)</sup> とは、Ruby 言語を用いた Web アプ リケーションの開発、保守を容易にするフレームワーク である. Rails は MVC ベースのフレームワークの一つ で、コードの部品ごとにプログラムを書く場所が決まっ ており、そのピース同士を対話させる方法も標準で用意 されている. これにより、プログラムを書くのも読むの も非常に簡単に行なえる.

また, Rails に付属のコードジェネレータによって Web アプリケーションをアジャイルに開発することができる. 例えば、ログイン画面を作成する場合、数行コマンドで 入力を行いログインジェネレータを呼び出せば、ログイ ン画面を作成することができる.

# 3.2 MVC  $\pm \vec{\tau}$   $\mu$

本システムでは、MVC モデルに基づき、システム の設計を行なった. 本システムの構成を Fig. 8 に示す. MVC モデルではプログラムを Model, View, Controller の3つに分けることで、後でプログラムの修正や改良を することが容易になる.

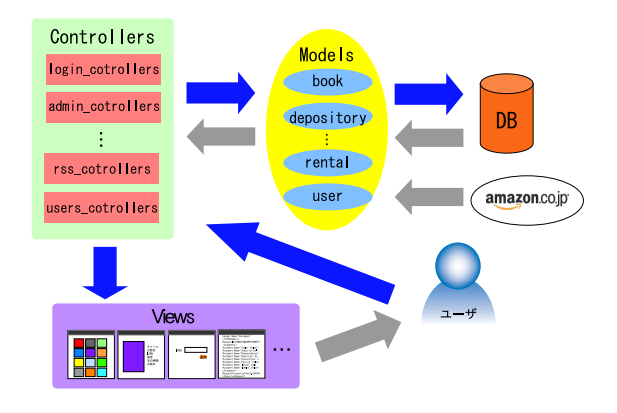

Fig.8 MVC モデル (出典: 自作)

本システムにおける Model では、データベースと Ama-

zon から書籍の情報を取得するなど、処理の中核を担う 役割をしている. View では、書籍の一覧や詳細情報 を HTML 形式で表示をする Model の表現形式である. Controller では、Model と View を制御するものであり、 Model で得た書籍情報を View に受け渡している. なお. Model が書籍の詳細情報を取得する際、データベースと Amazon Web サービスを利用して情報を取得している.

### 3.3 Amazon Web サービス

Amazon Web サービス<sup>3)</sup> を利用することで、Amazon で取り扱っている全てのデータを利用することができる. 基本的なデータとしては、書籍名を始め、著者、出版社, 価格などの詳細情報までわかる.

本システムでは、書籍を追加する際 ISBN 番号を利用 する. この ISBN 番号より Amazon から書籍情報を取 得し、最低限の情報をデータベースに保存して利用して いる.

# 4 今後の課題

本システムの今後の課題を以下に示す.

- タグクラウド機能を追加する. 書籍にタグ付けを行い、書籍を属性ごとに分類する. 例えば「SA」や「Web」などのタグをつけることで 研究に必要な書籍を検索することができる.
- バーコードリーダを用いた登録機能を追加する. 書籍を登録する負担を更に減らすために、バーコー ドを読み取り登録を行なう.
- 書籍の一覧画面で貸出書籍を区別する. 現在は、書籍の詳細画面でのみ貸し出し状況を表示 しているため、一覧画面では貸し出しができるかわ からない。一覧画面でも貸し出し状況がわかるよう に、貸出書籍に目印をつける.

## 5 まとめ

研究室の書籍を管理する ISDL Bookshelf システムを, Ruby on Rails を用いて再構築した. また, MVC モデル でシステムの構成を行なったため、プログラムの作成だ けでなく、改良も行ないやすくなった.

本システムの一覧画面や RSS では、視覚的にわかり易 い様に書籍の表紙を一覧にした、管理者側の負担を軽減 させるために, Mail 機能や Amazon Web サービスを用 いた書籍の登録機能を作成した。このシステムにより、 研究室の書籍の利用促進に繋がることが期待される.

# 参考文献

- 1) 月例発表会 (2006年度) http://mikilab.doshisha.ac.jp/dia/monthly/ monthly06/20060617/senda.pdf
- 2) Ruby on Rails http://www.rubvonrails.org/
- 3) Amazon Web サービス http://www.amazon.co.jp/gp/feature.html/?docId=451209